# 2017

**UNIVERSIDAD NACIONAL DE LA PAMPA FACULTAD DE CS ECONÓMICAS Y JURÍDICAS**

*TITULO***: SOLICITUD DE DEVOLUCION DE PERCEPCIONES**

**TRABAJO FINAL DE LA CARRERA TECNICO UNIVERSITA-RIO ADMINISTRATIVO CONTABLE IMPOSITIVO**

*APELLIDO Y NOMBRE*: POCHETTINO ANA FLORENCIA

*ASIGNATURA* : IMPUESTOS

*PROFESORA*: MONICA TOUNDAIAN

*AÑO*: 201**7**

*LUGAR* : SANTA ROSA LA PAMPA

# **ÍNDICE**

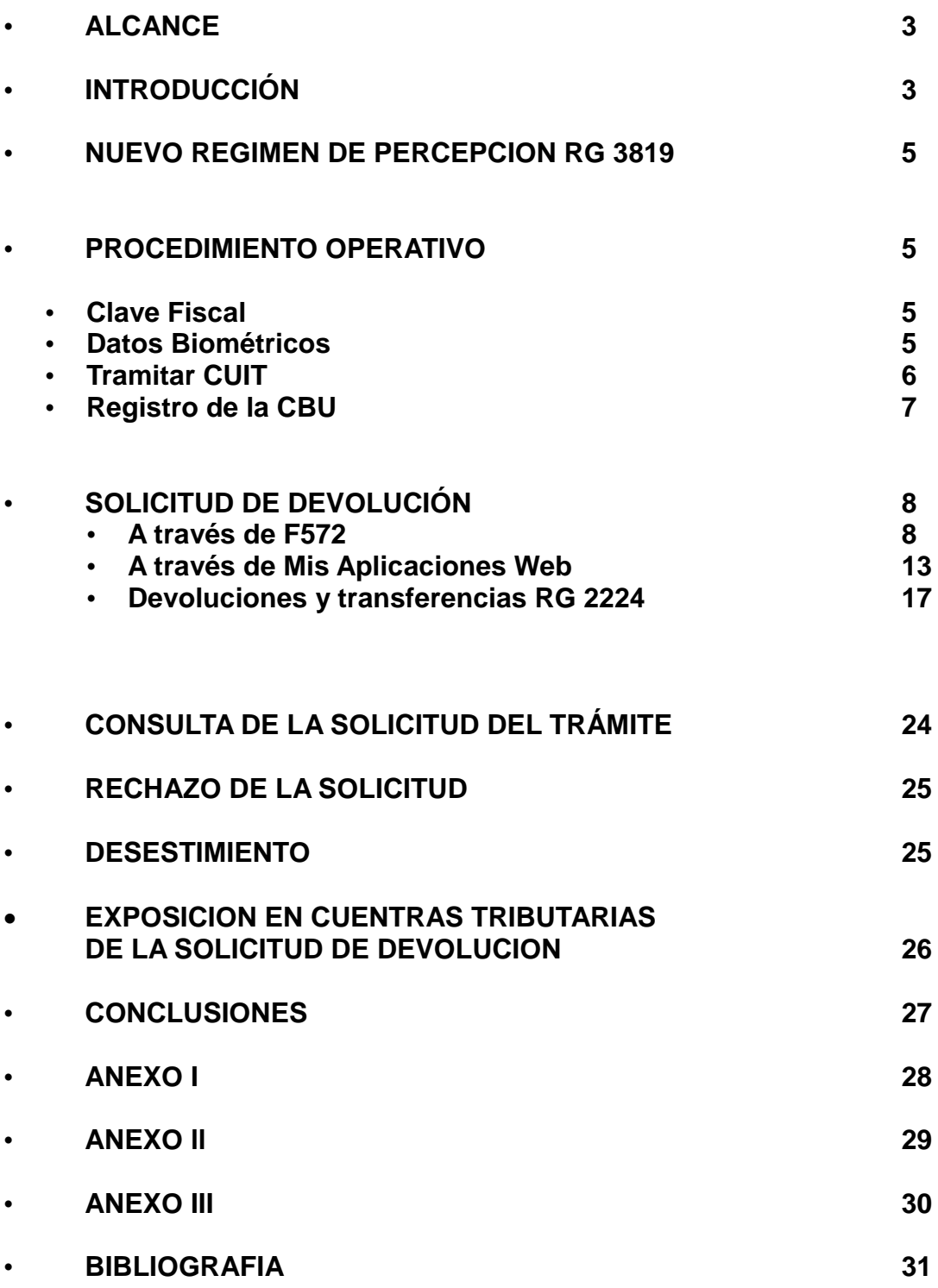

### **SOLICITUD DE DEVOLUCIONES DE PERCEPCIONES**

#### • **ALCANCE**

Contribuyentes y/o responsables, que hayan solicitado la devolución de percepciones cuyos saldos acreedores a favor del contribuyente, emergen de determinaciones de oficio, declaraciones juradas originales o rectificativas, siempre que estas últimas disminuyan los saldos acreedores establecidos en las primeras o que dichos saldos hayan sido considerados de libre disponibilidad o que se asimilen a tales.

### • **INTRODUCCIÓN**

A partir del año 2012 se establecieron diversos regímenes de percepción de impuestos a las Ganancias y sobre los Bienes personales, de hasta un 35%, aplicables sobre ciertas operaciones de adquisición de bienes y locaciones de servicios realizadas en el exterior por sujetos residentes en el país, sobre pagos con tarjetas de crédito, débito o compra, crédito de esos consumos, así como la adquisición de moneda extranjera, en un marco de fuertes restricciones cambiarias y la necesidad de obtener autorización de AFIP para la compra de moneda extranjera (mediante R.G. 3378, 3379, 3420, 3450, 3583, entre otras), que se sumaban a los regímenes de retención habituales del Impuesto a las Ganancias .

Esta situación generó la acumulación de importantes saldos a favor de contribuyentes e incluso de no contribuyentes, generando un importante perjuicio económicofinanciero, especialmente a estos últimos.

El 16 de diciembre de 2015 las nuevas autoridades nacionales anunciaron la eliminación del "cepo cambiario" y mediante la Resolución General 3.819 (B.O. 17/12/2015), la AFIP derogó los regímenes de percepción establecidos en las resoluciones generales 3.450 y 3.583 y estableció un régimen de percepciones del 5%, limitado a los pagos en efectivo de :

-Las operaciones de adquisición de servicios en el exterior contratados a través de agencias de viajes y turismo -mayoristas y/o minoristas- del país, que se cancelen mediante **pago en efectivo**.

- Las operaciones de adquisición de servicios de transporte terrestre, aéreo y por vía acuática, de pasajeros con destino fuera del país, que se cancelen mediante **pago en efectivo**.

Por otra parte se comunicó informalmente que a partir de febrero de 2016 se iniciaba el proceso de devolución automática de las solicitudes ingresadas correspondientes a los años 2012, 2013 y 2014 mediante un cronograma de reintegro a realizar en cuotas que tendrían lugar el 16 de febrero, 13 de abril, 12 de mayo, 14 de junio y 14 de julio. Las cuotas eran de hasta \$ 6.000 y en la última cuota se cancelaba el saldo.

Con respecto a las percepciones de 2015 los sujetos debieron esperar el vencimiento de las declaraciones juradas en Abril o Mayo de 2016 o en su caso a las informativas cuyo vencimiento opero en Junio de 2016 de Ganancias y Bienes Personales.

A partir del 15 de Junio 2016, la AFIP habilitó el trámite especial para efectuar la solicitud de devolución de las percepciones sufridas en el período fiscal 2015.

Los sujetos imposibilitados de computar las percepciones sufridas, como los no contribuyentes del Impuesto a las Ganancias o, del Impuesto sobre los Bienes Personales, pueden proceder de acuerdo con lo previsto en la RG Nº 3420 ( B.O. 21/12/2012).

Para los sujetos empleados en relación de dependencia que sufrieron retenciones y sin actividad autónoma, no es posible utilizar el procedimiento simplificado a través de "Mis aplicaciones web" para recuperar el saldo a favor por percepciones (que debe ser satisfecho por la AFIP y no por el Agente de Retención).

En estos casos se aplica la RG 2224, modificada por la RG 2076/06 y la RG 2689/09, RG 4033/17, previa inscripción en el impuesto a las ganancias y presentación de declaración Jurada donde se manifiesta mencionado saldo a favor.

La **RG 2224** en su artículo 1 establece que: las devoluciones de pagos o ingresos en exceso podrán solicitarse cuando los saldos acreedores emerjan de determinaciones de oficio, de declaraciones juradas primitivas o rectificativas, siempre que estas últimas disminuyan el saldo acreedor establecido en las primeras o que dichos saldos hayan sido considerados de libre disponibilidad1 o que se asimilen a tales. Asimismo, serán considerados los saldos que surjan de resoluciones administrativas o judiciales dictadas en recursos de repetición y declaraciones juradas rectificativas conformadas por esta Dirección.

### • **PROCEDIMIENTO OPERATIVO**

Los contribuyentes deberán tramitar en la dependencia correspondiente a su domicilio fiscal previo a la solicitud de la devolución:

### **Clave Fiscal**

La utilización y/o interacción con los servicios informáticos de la Administración Federal de Ingresos Públicos sólo puede ser realizada por personas físicas que posean su correspondiente "Clave Fiscal".

Deberán contar con clave fiscal habilitada con Nivel de Seguridad 3 o superior. En caso de poseer un nivel inferior, podrán concurrir a cualquier dependencia con su DNI (fotocopia y original) para elevarlo.

### **Datos Biométricos**

La Digitalización de Datos Biométricos es la registración de manera digital de datos referentes a los contribuyentes, estos datos son la firma, foto, huella dactilar y el escaneo del Documento Nacional de Identidad (DNI).

Esta información es registrada, para una identificación más segura con el objeto de evitar la utilización de documentación apócrifa y preservar la seguridad jurídica y patrimonial de las personas ajenas a la comisión de dichos fraudes.

Con el DNI original, deberá concurrir a la dependencia o puesto móviles más cercana para registrar los datos biométricos.

Con el fin de facilitar la tramitación de la devolución, agilizando la tarea del área

operativa y optimizando el servicio a los administrados, se estimó conveniente eliminar la obligatoriedad del registro de Datos Biométricos y su validación como condición para la tramitación de la devolución, previstos en la RG 3820 (AFIP) publicada en Febrero de 2016. No obstante cabe aclarar de serán necesario en aquellos casos de CUIT que deben tramitar la inscripción en Ganancias.

### **Tramitar CUIT**

En caso de no poseer CUIT, deberán solicitarla mediante la presentación del F. 460/F junto con la documentación requerida por la RG 10/97 art 3 y la RG 2811/10 art 3, en la dependencia que le corresponda por el domicilio.

"El formulario 460 será acompañado de los elementos que, según el sujeto de que se trate, se indican a continuación:

1. Argentinos nativos o naturalizados y extranjeros: fotocopia del documento nacional de identidad, libreta cívica o libreta de enrolamiento.

2. Extranjeros que no posean documento nacional de identidad: fotocopia de la cédula de identidad, o del certificado o comprobante que acredite el número de expediente asignado por la Dirección Nacional de Migraciones, donde conste el carácter de su residencia. El otorgamiento de la CUIT a los extranjeros está sujeto a las condiciones de la [RG](http://biblioteca.afip.gob.ar/dcp/REAG01003590_2014_02_12) [3890/94.](http://biblioteca.afip.gob.ar/dcp/REAG01003590_2014_02_12)

Además, se deberán presentar dos de las siguientes constancias del domicilio fiscal:

1. Certificado de domicilio expedido por autoridad policial.

2. Acta de constatación notarial.

3. Fotocopia de alguna factura de servicio público a nombre del contribuyente o responsable.

4. Fotocopia del título de propiedad o contrato de alquiler o de "leasing", del inmueble cuyo domicilio se denuncia.

5. Fotocopia del extracto de cuenta bancaria o del resumen de tarjeta de crédito, cuando el solicitante sea el titular de tales servicios.

6. Fotocopia de la habilitación municipal o autorización municipal equivalente, cuando la actividad del solicitante se ejecute en inmuebles que requieran de la misma.

En casos especiales o cuando circunstancias particulares lo justifiquen, la dependencia interviniente podrá requerir y/o aceptar otros documentos o comprobantes que, a su criterio, acrediten fehacientemente el domicilio fiscal denunciado.

Las fotocopias de la documentación deberán estar suscriptas por el responsable y certificadas por escribano público, para su exhibición. En reemplazo de las mismas, en las condiciones dispuestas precedentemente, podrán ser exhibidos los respectivos originales.

Adicionalmente, este Organismo requerirá a las personas físicas que actúen por sí o como apoderados o representantes legales de personas físicas o jurídicas, el registro digital de datos biométricos. Los mismo no se consideran perfeccionados hasta tanto se ratifique la fotografía, la firma y el documento de identidad "escaneado", a través de la página web www.afip.gob.ar con ingreso de cable fiscal de nivel 3 de seguridad."

### **Registro de la CBU**

Se deberán registrar la Clave Bancaria Uniforme (C.B.U.) correspondiente a la cuenta bancaria en la cual, de corresponder, se acreditará el monto de la respectiva devolución, a través del servicio con clave fiscal "Declaración de CBU".s /RG 2675, modificado por RG 4059.

1. Ingresar con clave fiscal al servicio de "Declaración de CBU"

2. Seleccionar la opción "Alta".

3. Informar la CBU que registrará.

4. Respecto de la/s Clave/s Bancaria/s Uniforme/s (CBU) informada/s se verificará la respectiva relación "CUIT - titular o cotitular/CBU". En aquellos casos en que no pueda llevarse a cabo la verificación de la relación "CUIT/CBU", las entidades bancarias mediante el servicio con clave fiscal "e-Ventanilla" — obtendrán en forma semanal el archivo correspondiente a la entidad y confirmarán o rechazarán la relación.

5. Verificada la relación CUIT/CBU, se procederá a dar de alta la Clave Bancaria Uniforme (CBU) informada en el Registro de Claves Bancarias Uniformes.

Para la realización de trámite de solicitud de devolución la CBU debe ser validada por el banco y la cuenta bancaria debe estar a nombre el titular que solicita en trámite.

### • **SOLICITUD DE DEVOLUCIÓN**

Para la solicitud de devolución hay tres vías según sea el caso:

### **1) A través de F572**

Para aquellas personas que trabajan y perciben ganancias de 4ta categoría en relación de dependencia y tienen un agente de retención de ganancias, correspondía informar por medio del formulario 572 con la clave fiscal del interesado .El vencimiento del mencionado formulario opera siempre 31 de enero del año siguiente, salvo para el 2016 que se extendió al 31 de marzo de 2017. La RG 3418 establece que los empleados en relación de dependencia que pretendan computar las percepciones sufridas por operaciones con moneda extranjera a cuenta del impuesto a las ganancias quedaban obligados a utilizar el F572 web en el marco del SIRADIG TRABAJADOR. En el punto 4 permitía la posibilidad de imputar las percepciones sufridas.

El empleador efectúa en el mes de febrero la liquidación anual del impuesto a las ganancias ( ex F649) y devuelve al trabajador en caso de corresponder los saldos a favor hasta el límite de las retenciones realizadas por el empleador.

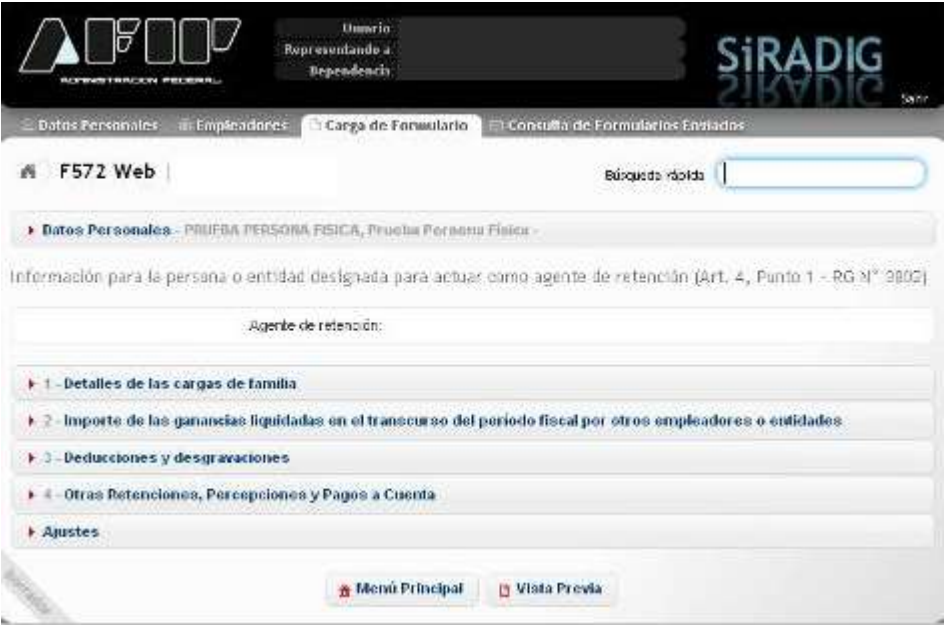

Al seleccionar la opción **Agregar Retenciones / Percepciones / Pagos a Cuenta**, se podía ingresar lo siguiente:

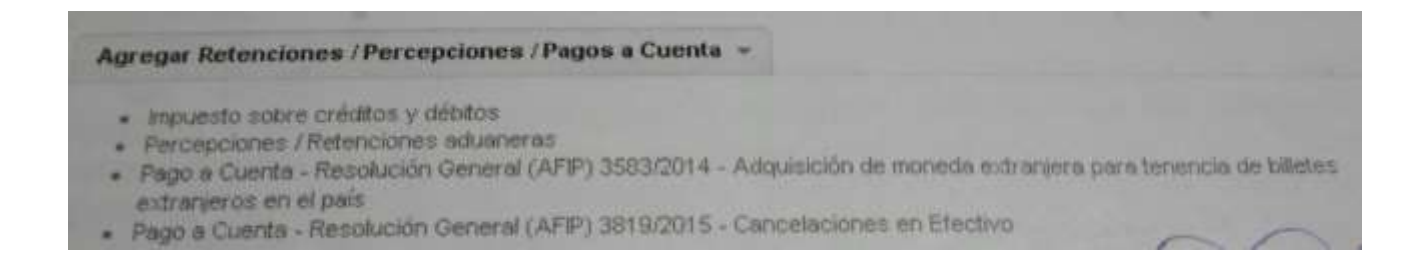

En la actualidad la tercera opción no se encuentra vigente debido a que se dejó de aplicar las percepciones por adquisición de moneda extranjera y se aplica la RG 3819/2015. De tal forma se visualizan las siguientes opciones en el formulario F572.

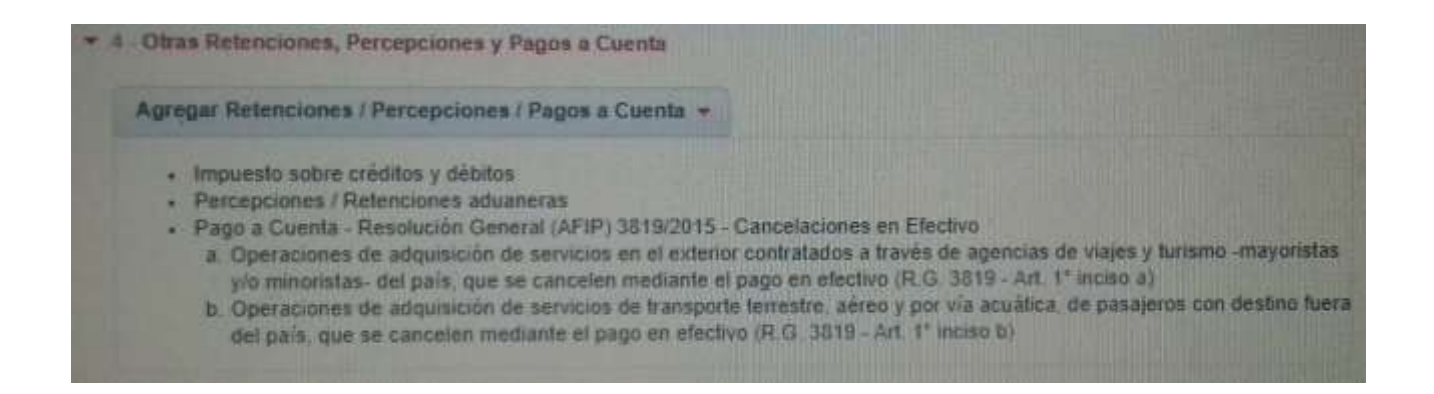

A continuación se muestra la determinación del empleador en el formato vigente hasta 2015 (F649) y F572 de un contribuyente.

#### UNLPam-FACULTAD DE CIENCIAS ECONÓMICAS Y JURÍDICAS-SOLICITUD DE DEVOLUCION DE PERCEPCIONES

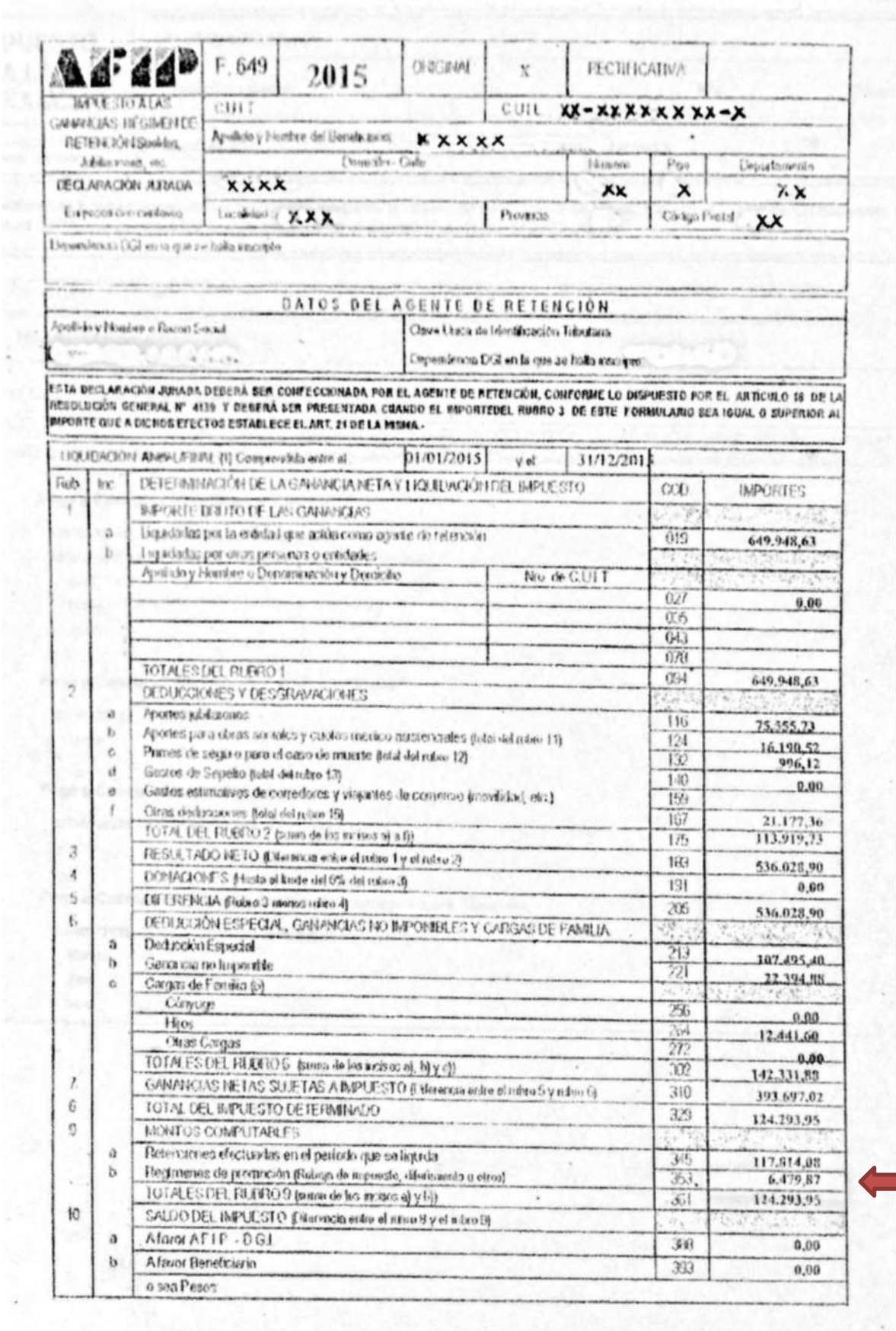

Copia de F649 (de 2.015), que ya no está vigente para anual 2016.

Q,

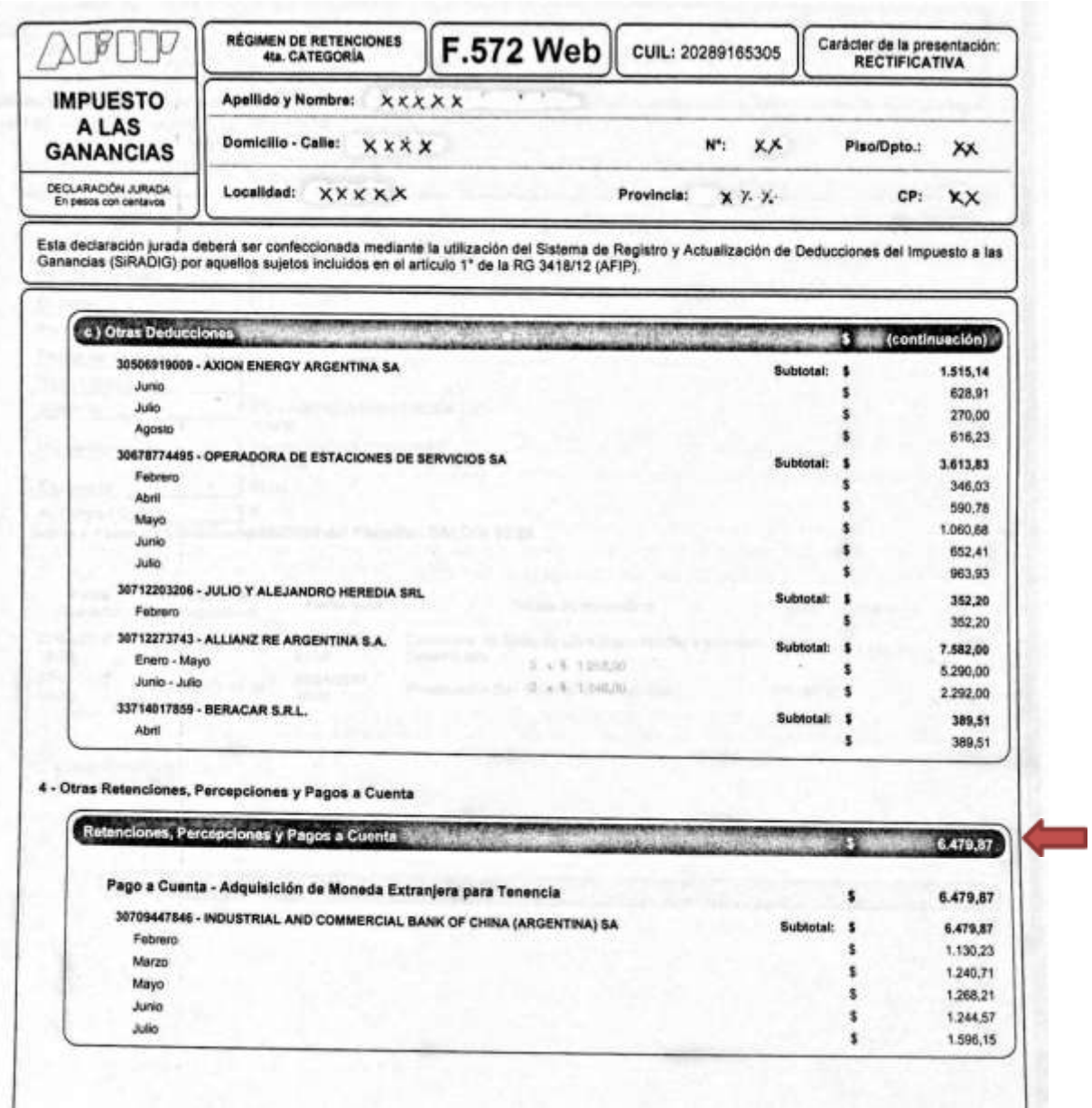

Cuando no se presentó en tiempo y forma el F572 se deberá recurrir a otra vía y adjuntar liquidación anual o final del empleador (ex F649) a una Multinota F206, exponiendo lo ocurrido en la dependencia que corresponda al momento de tramitar la devolución.

A continuación se muestran en las siguientes imágenes como se ve reflejado en el Servicio "Mis Retenciones" los montos tenidos en cuenta por el empleador informado en tiempo y forma por el F572.

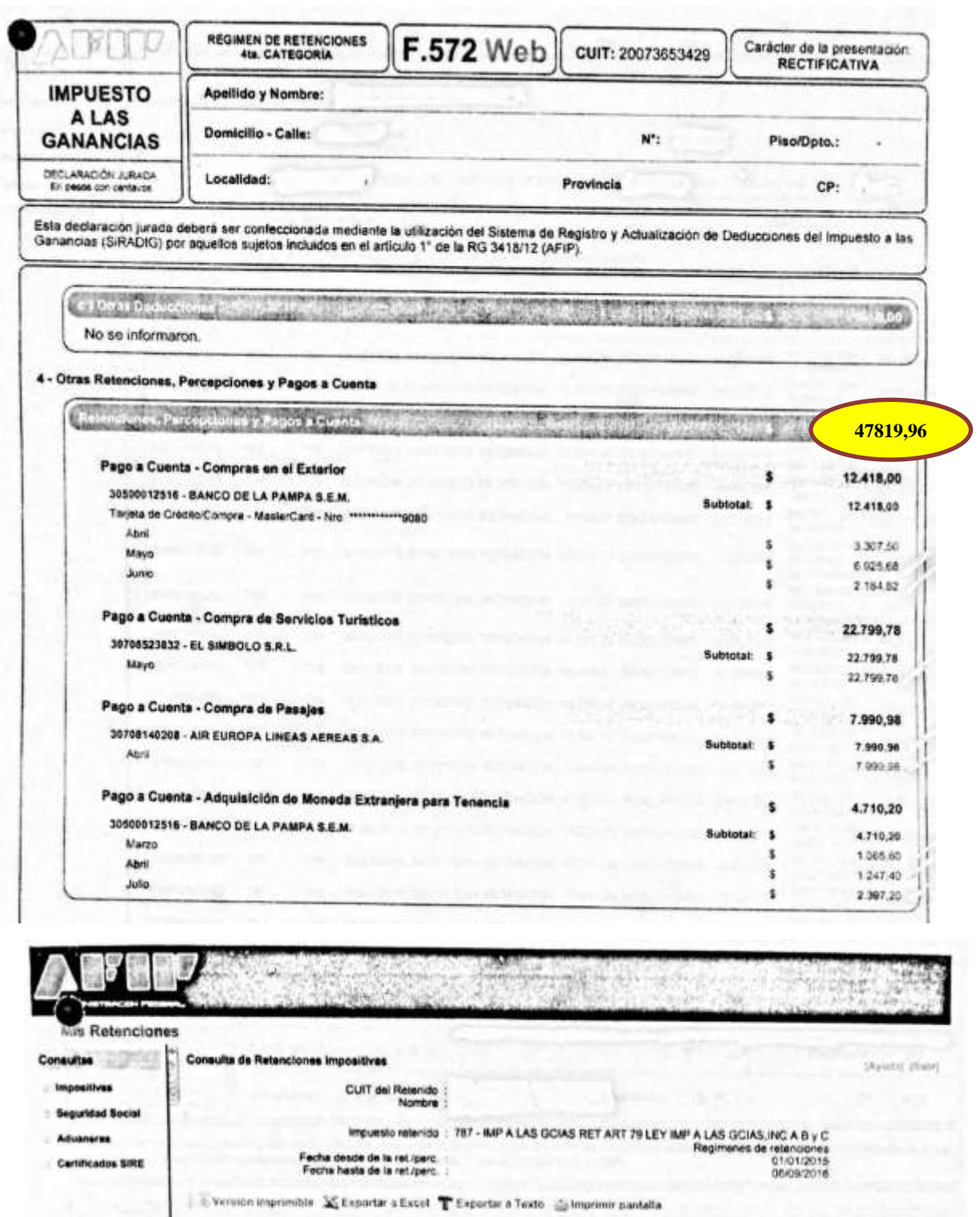

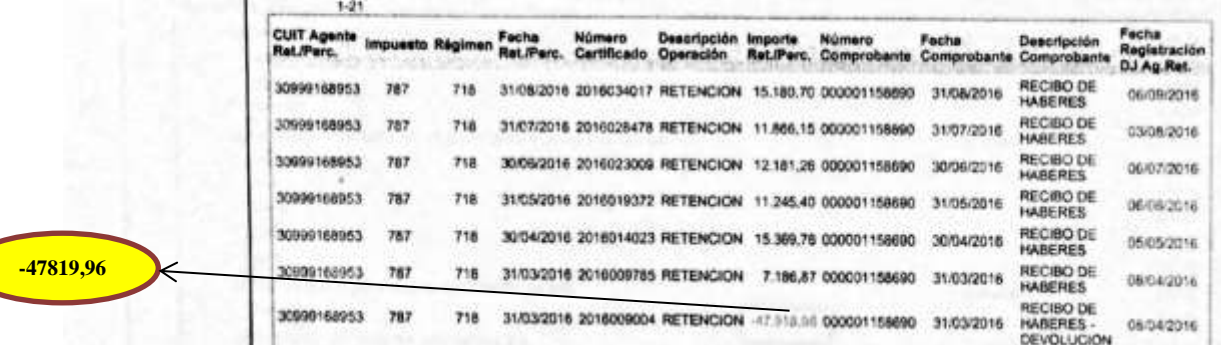

**POCHETTINO, Ana Florencia** Página 12

 $\bigcap$ 

### 2) **A través de Mis Aplicaciones Web:**

Para aquellos que trabajando en relación de dependencia no tienen un agente de retención (por no superar los límites establecidos que corresponda a dicha retención) y no son sujeto de Ganancias, ni del Impuesto Bienes Personales, la solicitud (previo tramite del CUIT) deberán hacerla a través del servicio "Mis Aplicaciones WEB".

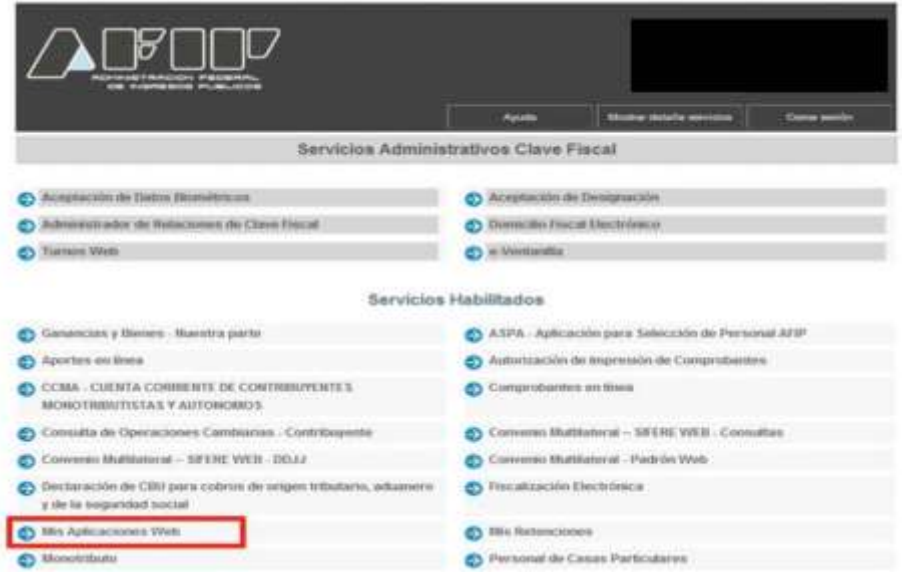

**PASO 1** A continuación se visualizará la pantalla de ingreso al servicio. Debe seleccionar la opción NUEVO que se encuentra en el margen superior derecho.

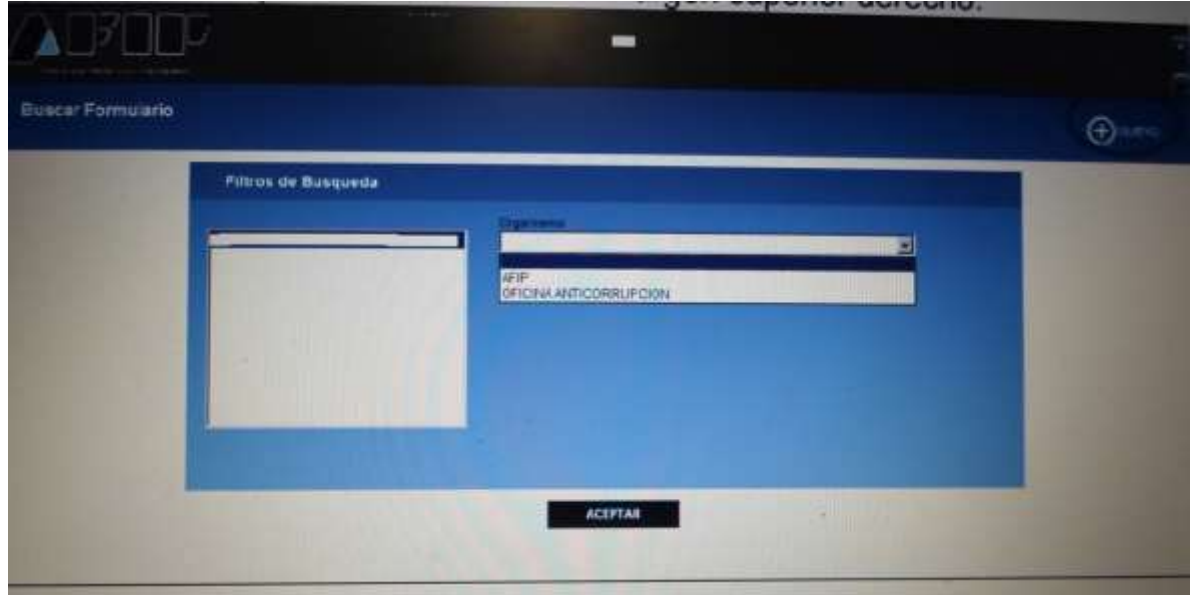

Como consecuencia se abrirá una nueva pantalla donde tiene que seleccionar su nombre, y los siguientes campos:

- \* Organismo: AFIP
- \* Tipo Formulario: Declaración Jurada
- \* Formulario: F746/A Devoluciones y transferencias
- \* Versión: seleccionar la vigente.

\* Período Fiscal: indicar el período por el cual se solicita la devolución, con el formato AAAAMM.

### Finalmente, seleccionar ACEPTAR

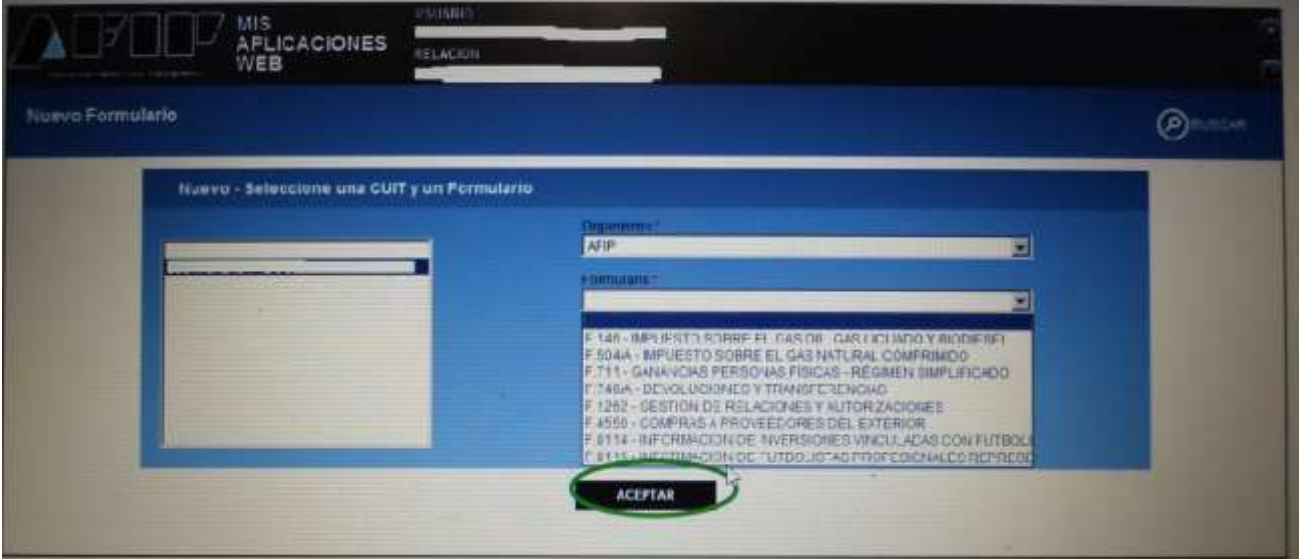

**PASO 2** A continuación el sistema mostrará el detalle de percepciones registradas en el sistema Mis Retenciones para ese período. Allí deberá tildar las que desea tramitar en devolución.

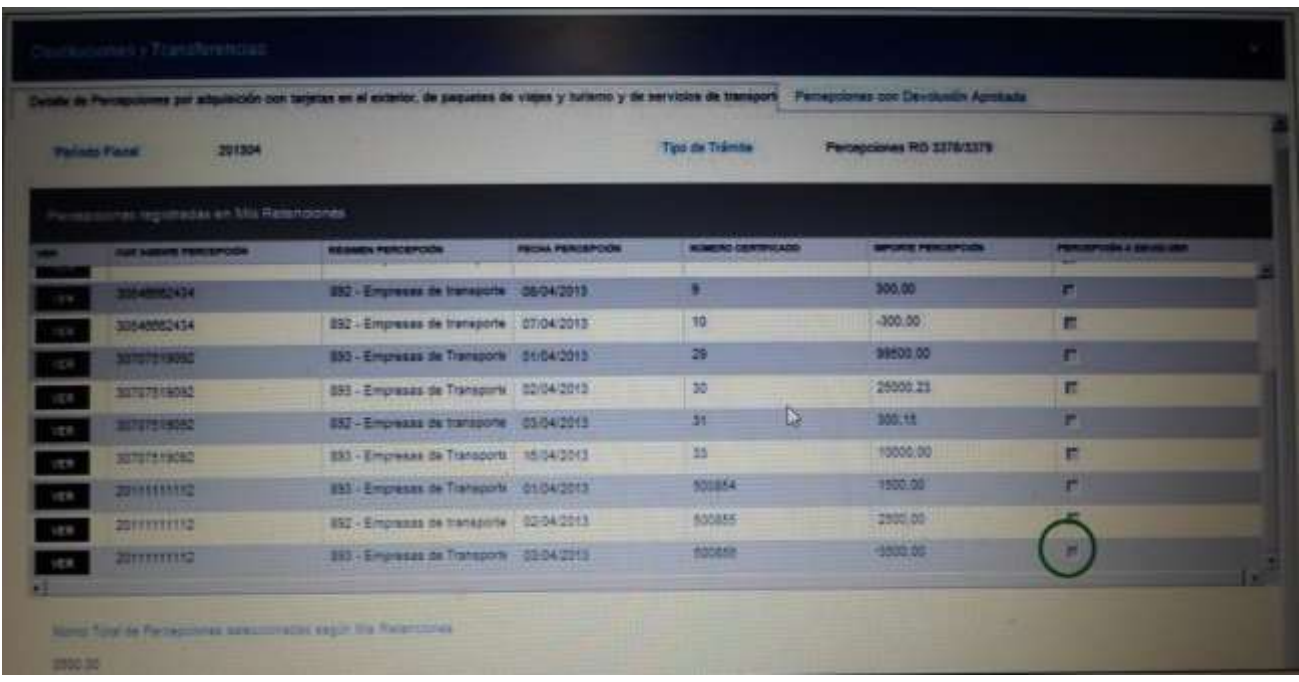

**PASO 3**: En caso de que existan percepciones no registradas en el sistema, podrá ingresar las mismas seleccionando: AGREGAR PERCEPCIÓN. Para realizar la carga deberá informar:

- \* Origen
- \* Tarjeta
- \* Fecha de Pago del resumen y/o liquidación/ Fecha de débito
- \* Monto de la percepción

El sistema permitirá incorporar las percepciones faltantes, a partir del mes subsiguiente a la fecha en que fueron practicadas (último día del período correspondiente al extracto bancario, fecha de emisión del resumen y/o liquidación de la tarjeta). En todos los casos, se deberá disponer del extracto bancario, resumen y/o liquidación de la tarjeta de que se trate, en la cual conste la percepción que se está informando y, en su caso, la fecha del comprobante. Se deberá guardar el comprobante para ser presentado de ser necesario como medio probatorio de la solicitud del mencionado monto.

UNLPam-FACULTAD DE CIENCIAS ECONÓMICAS Y JURÍDICAS-SOLICITUD DE DEVOLUCION DE PERCEPCIONES

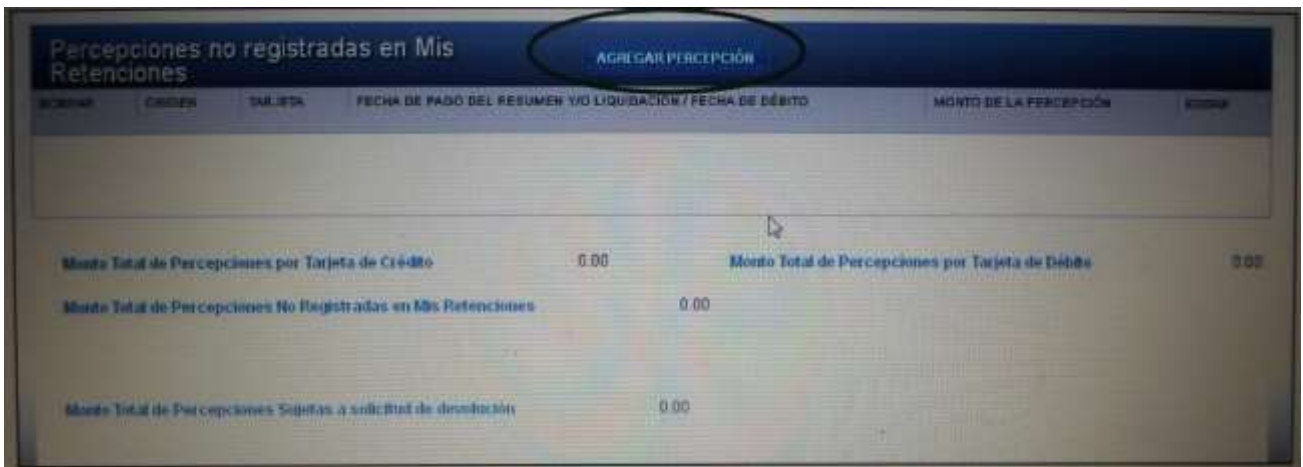

*PASO 4*: Una vez que haya realizado la carga completa de datos, deberá seleccionar el botón GRABAR, que se encuentra en el margen superior de la pantalla.

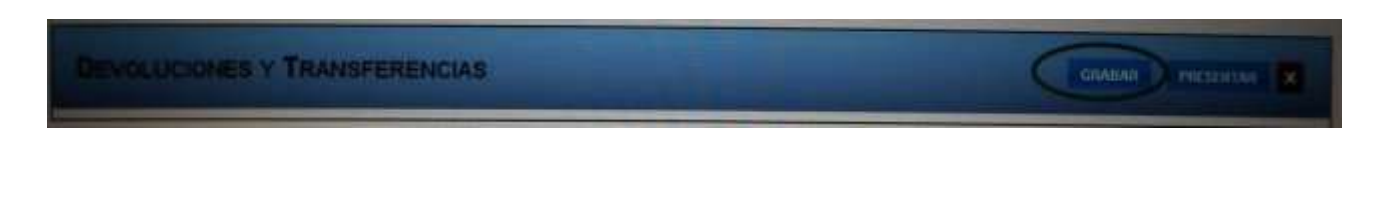

*PASO 5:* Al finalizar la carga deberá presionar el botón PRESENTAR.

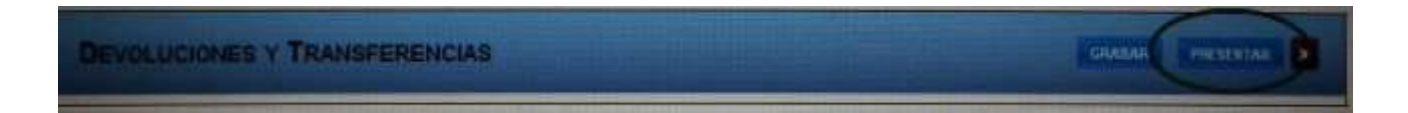

El sistema preguntará si confirma la presentación, y luego le informará que la presentación ya fue realizada. Aceptando este mensaje se podrá visualizar el acuse de recibo de la presentación

El estado de tramitación de cada formulario de declaración jurada F. 746/A presentado, podrá ser consultado por el solicitante ingresando con clave fiscal al servicio "Mis Aplicaciones – Web" y allí en la solapa "Buscar", indicando el formulario " F.746/A – DEVOLUCIONES Y TRANSFERENCIAS"

### **3) "Devoluciones y transferencias RG 2224**"

El tercer caso es aquella persona que omitió informar por medio del F572 a su empleador y agente de retención o cuando informando por el F572 el pago a cuenta, supera al impuesto retenido por el empleador, por lo cual se genera un saldo pendiente a favor del trabajador o en su caso para los sujetos inscriptos en Ganancias y/o Bienes Personales. En estos casos la vía es la prevista en la RG 2224 modificada por la RG 2076/06 y RG 4033 /17(AFIP). Esta resolución y sus modificaciones establecen las condiciones, requisitos, plazo y formalidades que deben observar los contribuyentes y/o responsables a fin de solicitar la devolución de pagos o ingresos en exceso. Por su parte, la Resolución General 2076/06 (AFIP) introduce la modificación de sustituir el procedimiento de solicitud manual por la utilización del programa aplicativo denominado "Devoluciones y/o Transferencias", y especifica características, funciones y aspectos técnicos para su uso. La RG 4033/17 introduce una nueva versión la 4.0 disponible en el Sitio WEB [www.afip.gob.ar](http://www.afip.gob.ar/) y cuyas novedades pueden consultarse en la opción "Aplicativos" del sitio Web.

Se baja en Aplicativos -Otros Aplicativos- Trámites devoluciones y otras transferencias, bajo SIAP.

La aplicación permitirá la generación del formulario de Declaración Jurada F. 746, el cual deberá ser remitido por los contribuyentes a través de internet utilizando su clave fiscal.

Luego de ingresada a la dependencia las solicitudes, corresponderá a un agente de AFIP verificar en la cuenta corriente del contribuyente, la existencia del crédito informado en el F746 por el que solicita su devolución, como así también que el mismo corresponda a un crédito alcanzado por el Artículo 1 de la Resolución General Nro. 2224 (DGI) y sus modificaciones. Para ello deberá haber tramitado CUIT, datos biométricos, proceder a su inscripción del Impuesto a las Ganancias y presentar las declaraciones juradas de Ganancias y Bienes Personales de corresponder.

En caso de no verificarse el mismo, se notificará al responsable informándole que no se dará curso a su solicitud atento no verificarse el crédito declarado o que el mismo no se encuadra dentro del artículo 1ero de la norma mencionada en el párrafo precedente. A su efecto, se solicitará una nueva presentación.

De verificarse el crédito informado, se continuará con el procedimiento y el agente verificara que el saldo a favor informado en el F. 746 coincida con el importe detraído en la declaración jurada.

De detectarse diferencias, solicitar al contribuyente, mediante requerimiento la rectificación del aplicativo o de la declaración jurada, según corresponda.

La AFIP deberán verificar la inexistencia de deudas impositivas y/o previsionales liquidas y exigibles considerando las obligaciones correspondientes a los períodos no prescriptos, para lo cual: se efectúa consulta al Padrón y en los sistemas de control vigentes según corresponda, para establecer las obligaciones impositivas y previsionales a cargo del solicitante y verificar el estado del domicilio declarado. Además se establece si el contribuyente registra deuda líquida y exigible por obligaciones impositivas y/o de los recursos de la Seguridad Social, en gestión administrativa o judicial, por alguno de los siguientes conceptos:

- Saldos de declaraciones juradas originales o rectificativas.
- ◆ Anticipos.
- Multas firmes.
- Intimaciones por retenciones efectuadas y no ingresadas.
- Aportes de trabajadores autónomos.
- Determinaciones de oficio que se encuentren firmes.
- Recursos de reconsideración denegados.
- Recursos de apelación con sentencia del T.F.N. favorable al Fisco.
- Actas de inspección que se encuentren firmes.
- Ajustes de inspección en trámite.
- Impugnaciones de actas de inspección rechazadas o denegadas no apeladas o apeladas con fallo favorable al Fisco.
- Intereses resarcitorios.
- $\bullet$  Intereses capitalizables pendientes de ingreso.
- Planes de facilidades de pago caducos.
- Intereses punitorios por los conceptos antedichos, cuando la deuda se encuentre en gestión judicial.
- ◆ Pagos a cuenta de impuestos.
- Amortizaciones de diferimiento con plazo vencido.

Por otro lado se verificar si:

• Registra falta de presentación de declaraciones juradas.

• Si registra sentencia condenatoria firme por cualquiera de los delitos previstos en la Ley N° 24769 y sus modificatorias y/o delitos comunes que tengan conexión con el incumplimiento o cumplimiento irregular de obligaciones tributarias y/o previsionales, en tanto la materia que dio origen a la misma no se encuentre cancelada o correctamente incluida en planes de facilidades de regímenes que autoricen su regularización.

De verificarse que el contribuyente registra deuda y que la misma se encuentra en un plan de facilidades de pago o régimen de asistencia financiera, vigente, dichas deudas se consideran como no exigibles

De verificarse la existencia de deudas, se intimará al contribuyente para que regularice la/s obligación/nes de que se trate, indicando período fiscal e importe correspondiente y otorgando un plazo diez (10) días hábiles para saldarlas, procediendo a cancelarlas de oficio en caso de incumplimiento, siempre que se trate de obligaciones compensables.

Asimismo, en caso de detectarse inconsistencia en el domicilio declarado, se deberá notificar al contribuyente para que rectifique o ratifique el mismo, dentro del plazo de diez (10) días hábiles procediendo al archivo de las actuaciones en caso de incumplimiento.

De tal procedimiento podrán surgir las siguientes situaciones por lo que se deberá:

1.- Deudas detectadas y canceladas totalmente y aún se dispone de un remanente de saldo a favor. Se continuará con el procedimiento de la presente norma.

2.- Deudas detectadas canceladas parcialmente (ya sea porque el contribuyente canceló una parte, o porque la cancelación de oficio no pudo completarse por saldo insuficiente o por poseer deudas no compensables) y aún resta deuda a cancelar. Dicha situación dará lugar al archivo de las actuaciones por el incumplimiento al requerimiento formulado.

3.- Deudas detectadas canceladas totalmente pero no se dispone de saldo a favor remanente. Dicha situación dará lugar al archivo de las actuaciones por falta de saldo a favor luego de la cancelación de las deudas y se dará comunicación de tal circunstancia al contribuyente.

4- En todos los casos en los que se hubiere procedido a realizar cancelación de oficio de deudas con el saldo a favor, se deberá notificar al contribuyente de dicha acción debiendo incluir el detalle de las obligaciones adeudadas y canceladas.

5- Domicilio con inconsistencias. En aquellos casos en que el contribuyente no se presente dentro del plazo establecido en el requerimiento a regularizar la situación de su domicilio fiscal, se deberá proceder a archivar las actuaciones y se procederá a la comunicación de tal circunstancia al contribuyente.

6-Posible verificación o Fiscalización.

La comunicación de las circunstancias al contribuyente deberá realizarse por duplicado conforme cualquiera de los procedimientos establecidos en el art. 100 de la Ley 11683 .En el ANEXO I se adjunta el modelo de nota de convalidación de saldos.

Y continuación se adjunta las imágenes del **F746** a modo de ejemplo:

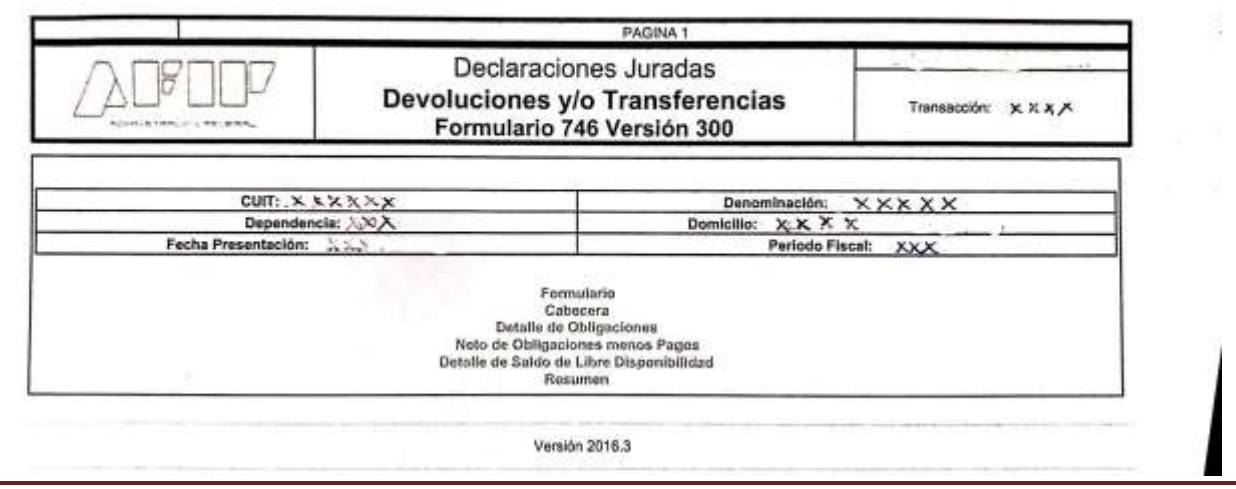

POCHETTINO, Ana Florencia Página 20

### *FORMULARIO*

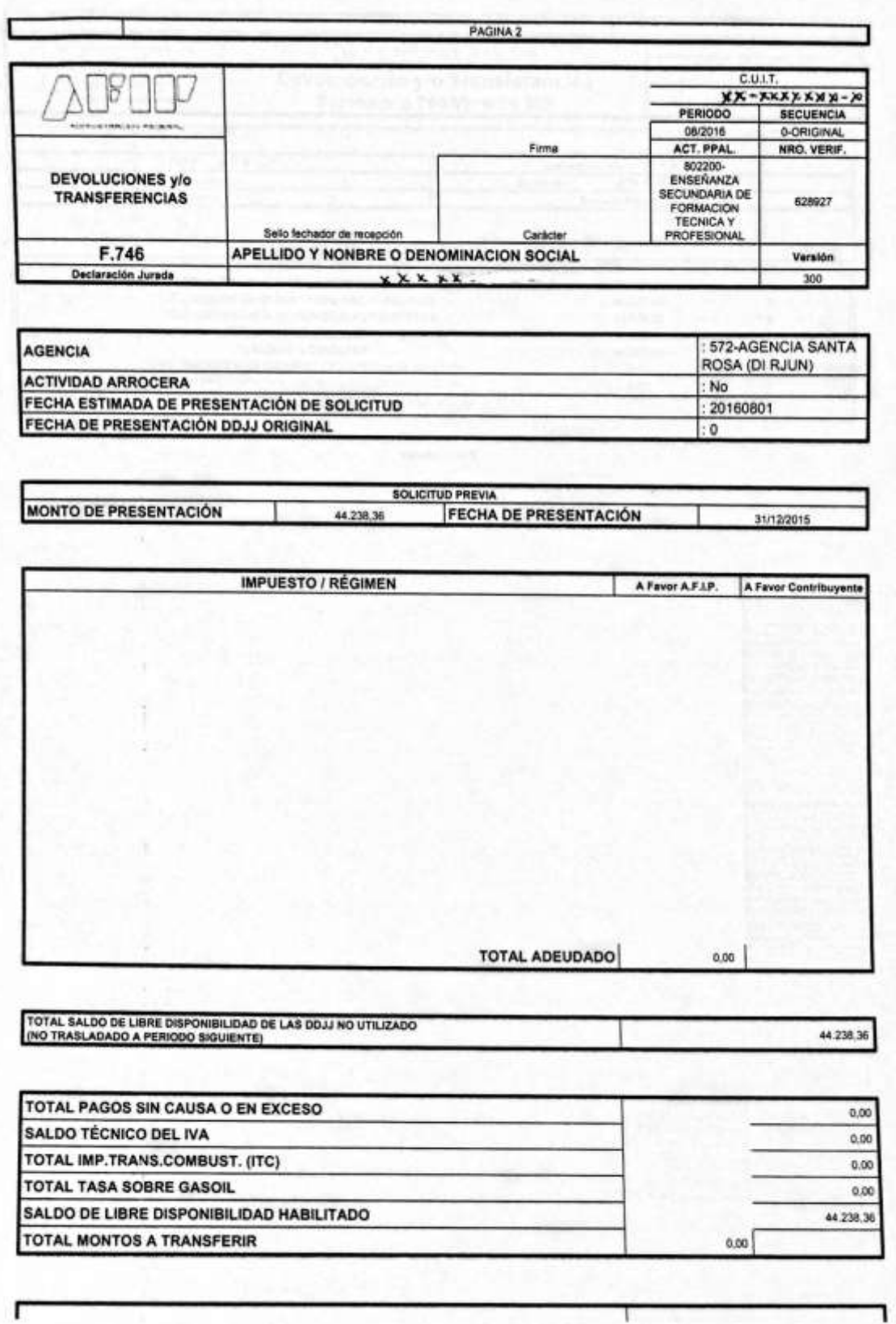

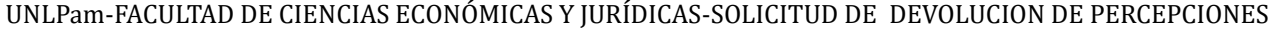

### **CABECERA**

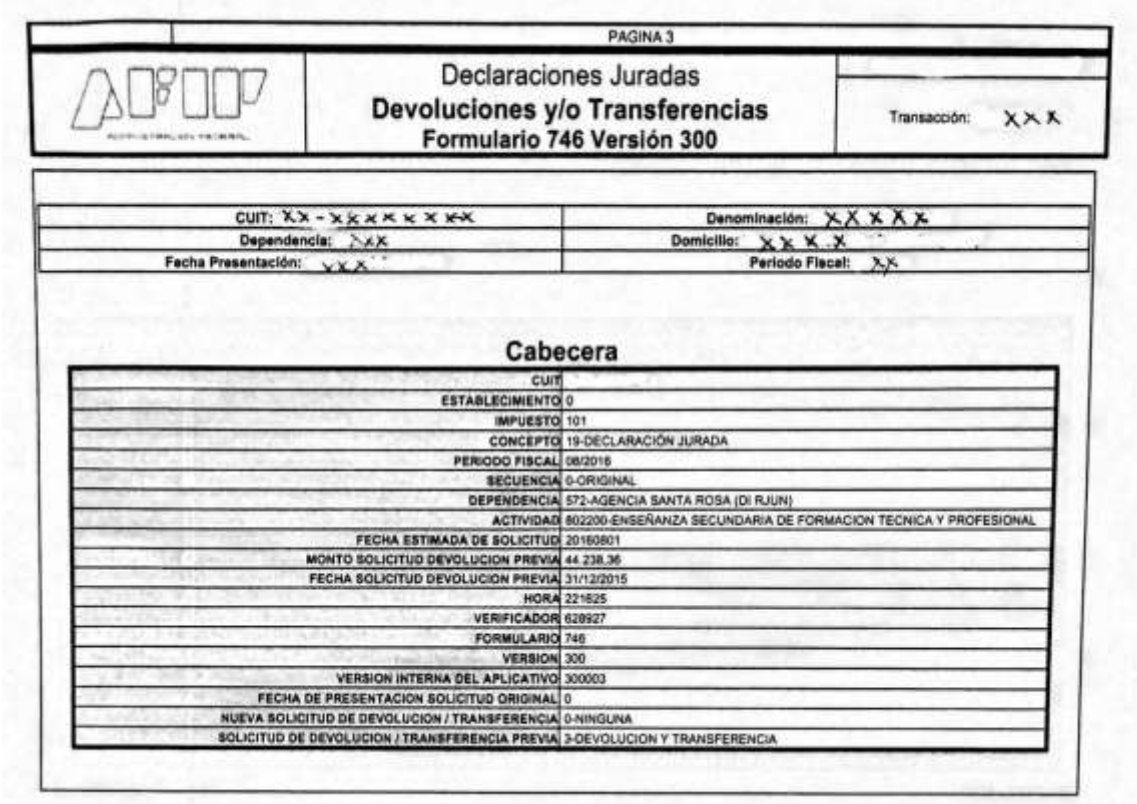

### **DETALLE DE OBLIGACIONES**

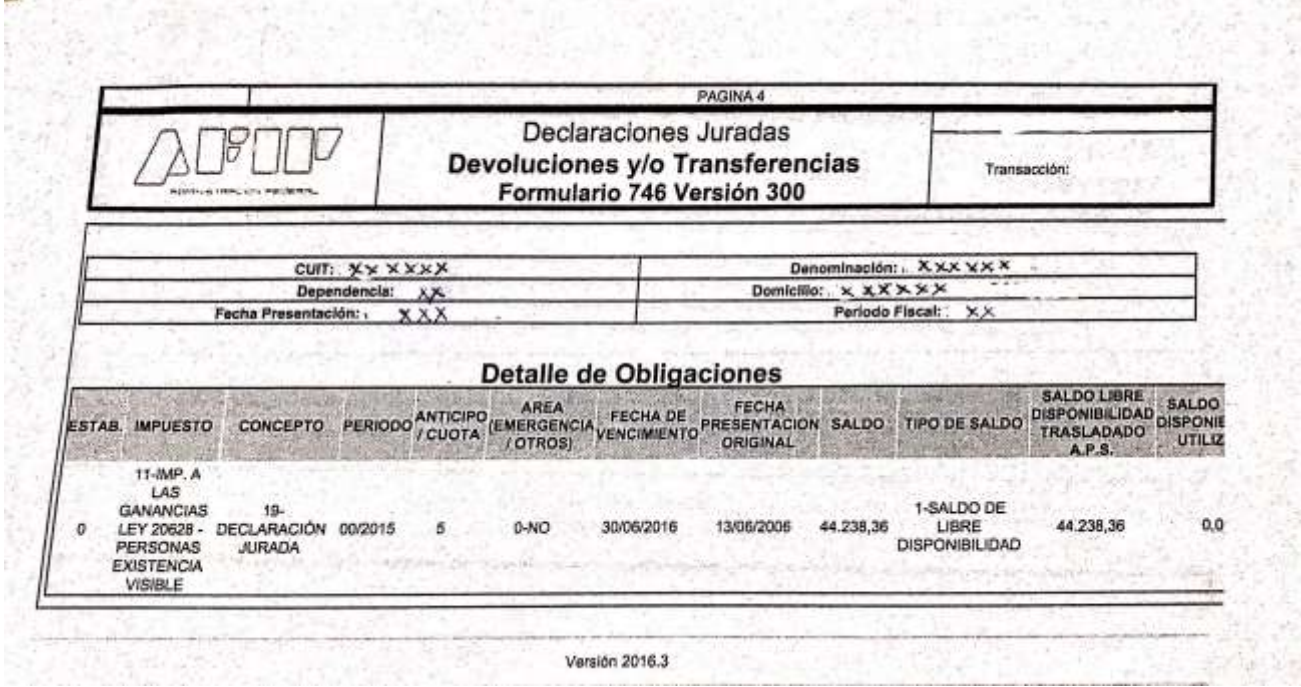

POCHETTINO, Ana Florencia **Pagina 22** 

### **NETO DE OBLIGACIONES MENOS PAGOS**

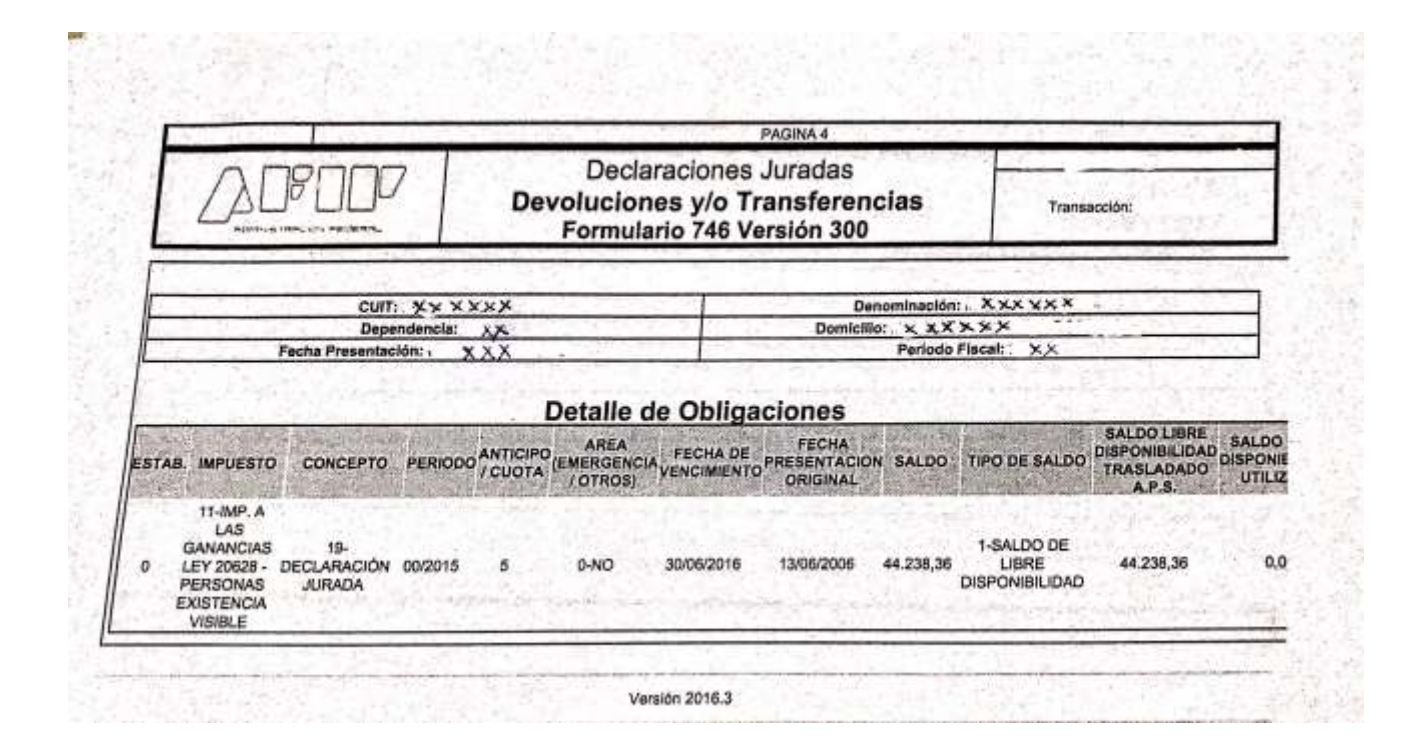

### **DETALLE DE SALDO DE LIBRE DISPONIBILIDAD**

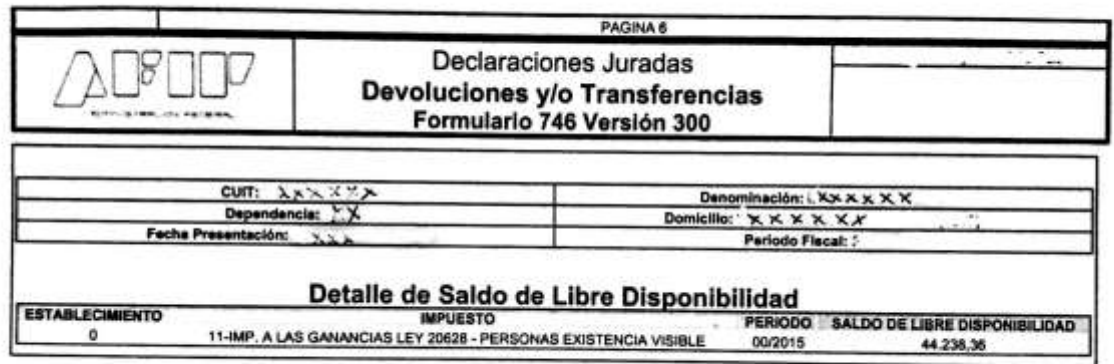

Versión 2016.3

### **RESUMEN**

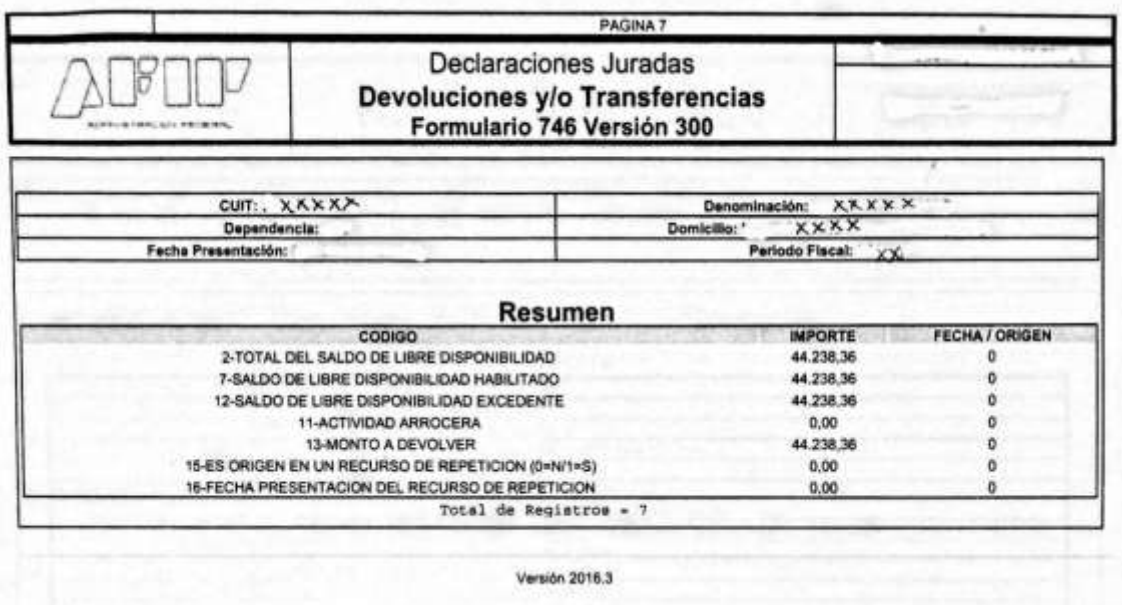

### • **CONSULTA DE LA SOLICITUD DEL TRÁMITE**

Podrá consultar el estado de la solicitud de devolución presentada a través del servicio con clave fiscal "Mis Aplicaciones Web" teniendo en cuenta los siguientes pasos;

- 1. Seleccione la opción "Buscar".
- 2. Seleccione en el campo Organismo: AFIP
- 3. Seleccione en el campo Formulario: F.746/A DEVOLUCIONES Y TRANSFERENCIAS
- 4. No complete ningún otro parámetro de búsqueda
- 5. Presione "Aceptar" y el sistema mostrará el resultado de la búsqueda.

El sistema listará la totalidad de los formularios, pudiendo hacer clic sobre la leyenda "Presentado" que figura en la columna "ESTADO", accediendo de esta forma a una ventana emergente con el seguimiento del estado de la solicitud de devolución y, en caso de existir, las inconsistencias detectadas a fin de subsanar las mismas.

En caso de detectarse inconsistencias, podrá conocer la deuda a cancelar y las Declaraciones Juradas pendientes de presentar ingresando con su clave fiscal al servicio "Sistema de Cuentas Tributarias" > Menú "CUENTA CORRIENTE" > Opción "Detalle de Deuda Consolidada" > Trámite "INCUMPLIMIENTOS COMPLETOS".

#### • **RECHAZO DE LA SOLICITUD**

Concluido el trámite de la "Solicitud de Devolución" presentada por el contribuyente, y ante una convalidación parcial, el mismo dispone del derecho a recurrir el saldo no convalidado, en atención a lo previsto en el artículo 76 y ss. de la Ley 11.683. Asimismo podrá hacer uso de esta opción cuando se produzca el archivo o rechazo de las actuaciones.

En cuanto a la aceptación de los recursos interpuestos, las áreas intervinientes deberán observar si los mismos se encuentran dentro de los plazos previstos en la ley procedimental a fin de proseguir con su tramitación y comunicación como es de práctica.

A fin de dar por culminada la tramitación del recurso, cuando este resulte favorable para el contribuyente, el agente interviniente procederá a girar copia de la resolución emitida, debidamente notificada al contribuyente y copia del informe, a la División Devoluciones y Ajustes de Recaudación, dependiente del Departamento Administración de Recaudación de la Dirección de Presupuesto y Finanzas, con el objeto que esta prosiga el trámite hasta su finalización, haciendo efectiva la devolución al contribuyente. De igual forma se dará comunicación al área de Recaudación que hubiere intervenido en la presentación original.

En el ANEXO II se adjunta el modelo de nota por archivo de la actuación que recibe el contribuyente

#### • **DESISTIMIENTO**

El contribuyente deberá informar su solicitud de desistimiento del pedido de devolución presentado, a través de una nota elaborada de acuerdo a la Resolución General Nro. 1128 (AFIP). Esta opción podrá ser ejercida en cualquier instancia del trámite excepto cuando ya se hubiere convalidado el saldo.

De presentarse en la dependencia una solicitud de desistimiento se deberá recepcionar la documentación aportada por el contribuyente, verificando previamente si se cumplimenta el plazo establecido en el párrafo precedente.

Asimismo si la solicitud de devolución se encuentra bajo el análisis de la dependencia se deberá notificar al contribuyente de la aceptación del desistimiento.

En el ANEXO III se adjunta el modelo de nota de archivo que recibe el contribuyente por desistimiento de la devolución solicitada.

### **EXPOSICION EN CUENTRAS TRIBUTARIAS DE LA SOLICITUD DE DEVOLUCION**

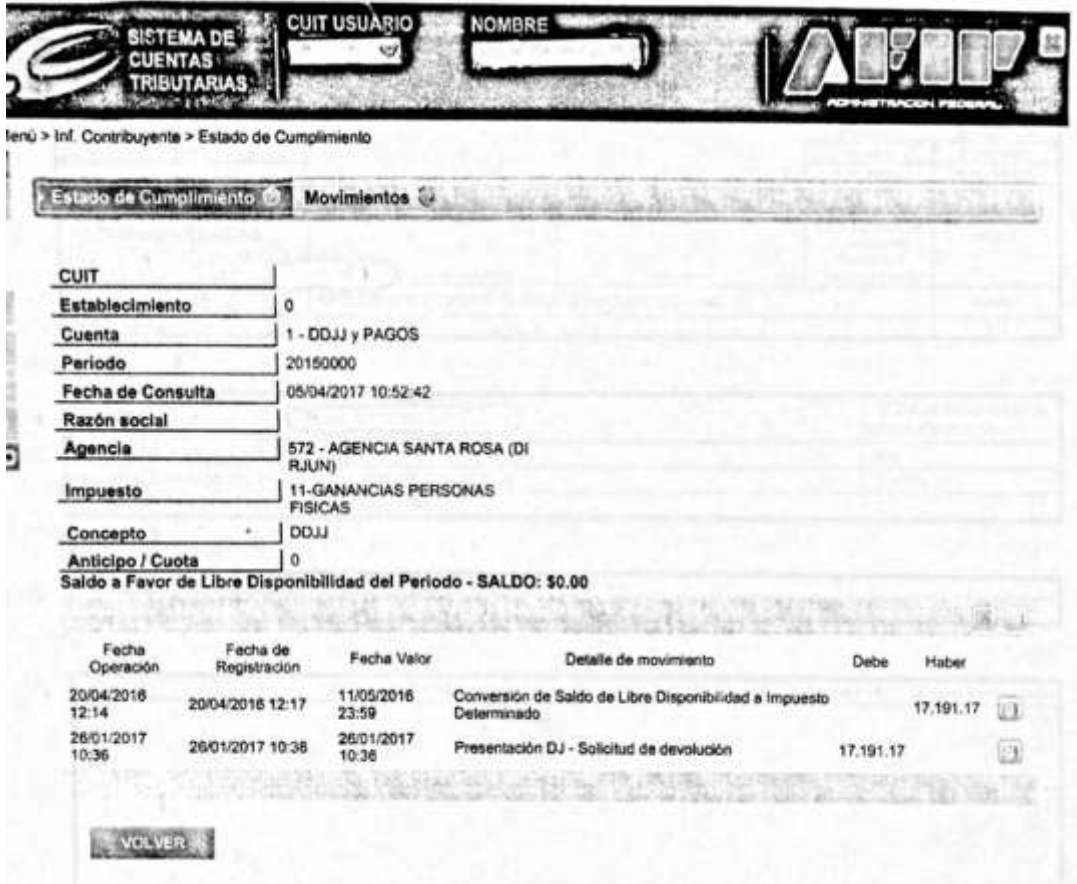

 La solicitud de devolución queda expuesta en la Cuenta Tributaria con un contra asiento por lo cual mientras se encuentra la solicitud vigente no se puede hacer uso del saldo de libre Disponibilidad.

### **CONCLUSIONES**

En conclusión para solicitar la devolución de percepciones nos podemos encontrar tres casos:

1) Trabajadores en relación de dependencia que perciben ganancias de 4ta categoría y tenían un agente de retención de ganancias por aplicación de la RG 2437. En estos casos corresponde informar por medio del formulario 572 SIRADIG TRABAJADOR con la clave fiscal del interesado.

2) Para aquellos que trabajando en relación de dependencia que no tienen un agente de retención (por no superar los límites establecidos que corresponda a dicha retención) y nos son sujeto de Ganancias, ni del Impuesto Bienes Personales .En este caso deberán hacerla a través del servicio "Mis Aplicaciones WEB" previo tramite del CUIT.

3) El tercer caso es aquella persona que omitieron informar por medio del F572 (a su empleador y agente de retención) o cuando informando por el F572 el pago a cuenta, supera al impuesto retenido por el empleador, por lo cual se genera un saldo pendiente a favor del trabajador, o en su caso para los sujetos inscriptos en Ganancias y/o Bienes Personales. En estos casos la vía es por medio de la aplicación de la RG 2224 modificada por la RG 2076/06 (AFIP).

Con respecto a las percepciones sufridas en el 2017 por la RG 3819 el contribuyente deberá solicitarla por algunas de las tres opciones según el caso:

- 1) El F572 si tiene agente de retención antes de 31 de enero de 2018.
- 2) Pedirla con la clave Fiscal a través del servicio Mis Aplicaciones previo trámite de CUIT, después de haber vencido y presentado las Declaraciones Juradas de Ganancias y Bienes Personales cuyo vencimiento opera en Abril o Mayo de 2018 ( según tenga o no participación Societaria ) ,o Junio (empleado en relación de dependencia).
- 3) Por medio de la RG 2224 habiendo presentado las Declaraciones Juradas y estando el contribuyente sin incumplimientos pendientes ante AFIP.

En la actualidad para aquellas personas que no han solicitado la devolución podrán hacerlo por medio de las opciones mencionados según el caso por medio de la clave fiscal y dirigiéndose ante cualquier consulta a la agencia o distrito que corresponde a su jurisdicción.

# **ANEXO I CONVALIDACIÓN DEL SALDO SOLICITADO**

Lugar y fecha

Apellido y nombre o Razón social:

Domicilio:

CUIT:

Atento a la solicitud formulada con fecha................., de acuerdo con lo establecido por la Resolución General 2224 (DGI) y su modificatoria, se comunica que, habiendo solicitado la convalidación de un monto histórico de \$............................................ (pesos ..............), conforme al análisis previo de la documentación presentada y a la verificación realizada de las bases informáticas de esta Administración Federal, el crédito impositivo admitido es de \$ .......................................... (pesos ................), habiéndose cancelado de oficio la suma de \$ .......................................... (pesos ................) y detraído del crédito total declarado la suma de \$ .................................... (pesos ..............). Por consiguiente, se autoriza la devolución \$ ........................................ (pesos ..............) y que la admisibilidad formal de la solicitud es a partir del día ......................

Sin perjuicio de ello, se comunica que oportunamente se practicará la respectiva liquidación de los intereses, de corresponder, así como la pertinente detracción de los embargos que pudieran existir.

Conjuntamente, se pone de manifiesto que el saldo convalidado surge de la/s siguiente/s Declaración/es Jurada/s (especificar Impuesto/período):

............................................................................................................................................

La presente comunicación se formula bajo las previsiones de los artículos 13 y 17 de la Ley N° 11.683 (t.o. en 1998 y sus mod.) y las Disposiciones Nros. 425/01 y 579/04 (AFIP).

Firma y sello del Juez Administrativo

### **ANEXO II COMUNICACIÓN DE ARCHIVO**

Lugar y fecha,

Apellido y nombre o Razón social:

Domicilio:

CUIT:

Atento a la solicitud formulada con fecha ................., de acuerdo con lo establecido por la Resolución General 2224 (DGI) y su modificatoria, se comunica que, habiendo solicitado la devolución de un monto histórico de \$ ............................................... (pesos ................), conforme al análisis previo de la documentación presentada y en virtud al incumplimiento de los requerimientos formulados a fin de subsanar las inconsistencias detectadas, se comunica que se procede a la disposición del archivo de las actuaciones.

Firma y sello del Juez Administrativo

## **ANEXO III COMUNICACIÓN DE ARCHIVO POR DESISTIMIENTO DEL CONTRIBUYENTE**

Lugar y fecha,

Apellido y nombre o Razón social:

Domicilio:

CUIT:

Atento a la solicitud formulada con fecha ...................., de acuerdo con lo establecido por la Resolución General 2224 (DGI) y su modificatoria, por un monto histórico de \$ ....................................... (pesos ...................), se comunica que, habiendo desistido a su solicitud de devolución mediante la presentación efectuada el día ……...….., se comunica que se procede a disponer el archivo de las actuaciones.

Firma y sello del Juez Administrativo

### **BIBLIOGRAFIA**

- RG 3420 Impuesto a las Ganancias y Bienes. Régimen de percepción. RG N 3.378 y su complementaria N°3.379.Régimen de Bs A. 20/12/2012.
- RG 3450 Impuesto a las Ganancias y Bienes. Adelanto de impuestos. Bs As 15/3/2013
- RG 3583 Impuesto a las Ganancias y sobre los Bienes Personales. Adquisición de moneda extranjera. Publicada en el Boletín Oficial del 27/01/2014.
- RG 3820 Impuestos varios. RG N°58 y sus modificaciones. Agenda de días de vencimiento para el año calendario 2016.Bs As 17/12/2015.
- RG 10/97Procedimiento. Solicitud de inscripción. Alta en impuestos y/o regímenes. Actualización de datos. Formularios. Requisitos y condiciones. Resolución General N° 3692 (DGI), sus modificatorias y complementarias. .Bs. As., 21/8/97.
- RG 3819 Impuesto a las Ganancias y sobre los bienes Personales. Régimen de percepción y adelantos de impuestos. Su implementación
- <http://www.infoleg.gob.ar/>
- [http://servicios.infoleg.gob.ar/infolegInternet/anexos/205000-](http://servicios.infoleg.gob.ar/infolegInternet/anexos/205000-209999/206485/norma.htm) [209999/206485/norma.htm](http://servicios.infoleg.gob.ar/infolegInternet/anexos/205000-209999/206485/norma.htm)
- [http://servicios.infoleg.gob.ar/infolegInternet/anexos/205000-](http://servicios.infoleg.gob.ar/infolegInternet/anexos/205000-209999/209507/norma.htm) [209999/209507/norma.htm](http://servicios.infoleg.gob.ar/infolegInternet/anexos/205000-209999/209507/norma.htm)
- http://servicios.infoleg.gob.ar/infolegInternet/verNorma.do;jsessionid=48DB237FAF2 535B1815A1FDC89FA914A?id=225729
- [http://servicios.infoleg.gob.ar/infolegInternet/anexos/255000-](http://servicios.infoleg.gob.ar/infolegInternet/anexos/255000-259999/257101/norma.htm)

[259999/257101/norma.htm](http://servicios.infoleg.gob.ar/infolegInternet/anexos/255000-259999/257101/norma.htm)

- http://servicios.infoleg.gob.ar/infolegInternet/anexos/45000-49999/45281/texact.htm
- [http://www.afip.gob.ar](http://www.afip.gob.ar/)
- <http://ips.com.ar/imagen/GuiaPasoAPasoMisAplicacionesWeb.pdf>
- <http://www.afip.gob.ar/glosario/index.aspx?letra=S>
- http://servicios.infoleg.gob.ar/infolegInternet/anexos/255000- 259999/256982/norma.htm